## **Comparación de Funciones Polinomiales con Arduino.**

- **1. Objetivo**: Comparación gráfica de funciones polinomiales *s*(*t*) por medio del uso simultáneo de dos sensores Arduino de posición
- **La práctica incide sobre el desarrollo de las siguientes:**

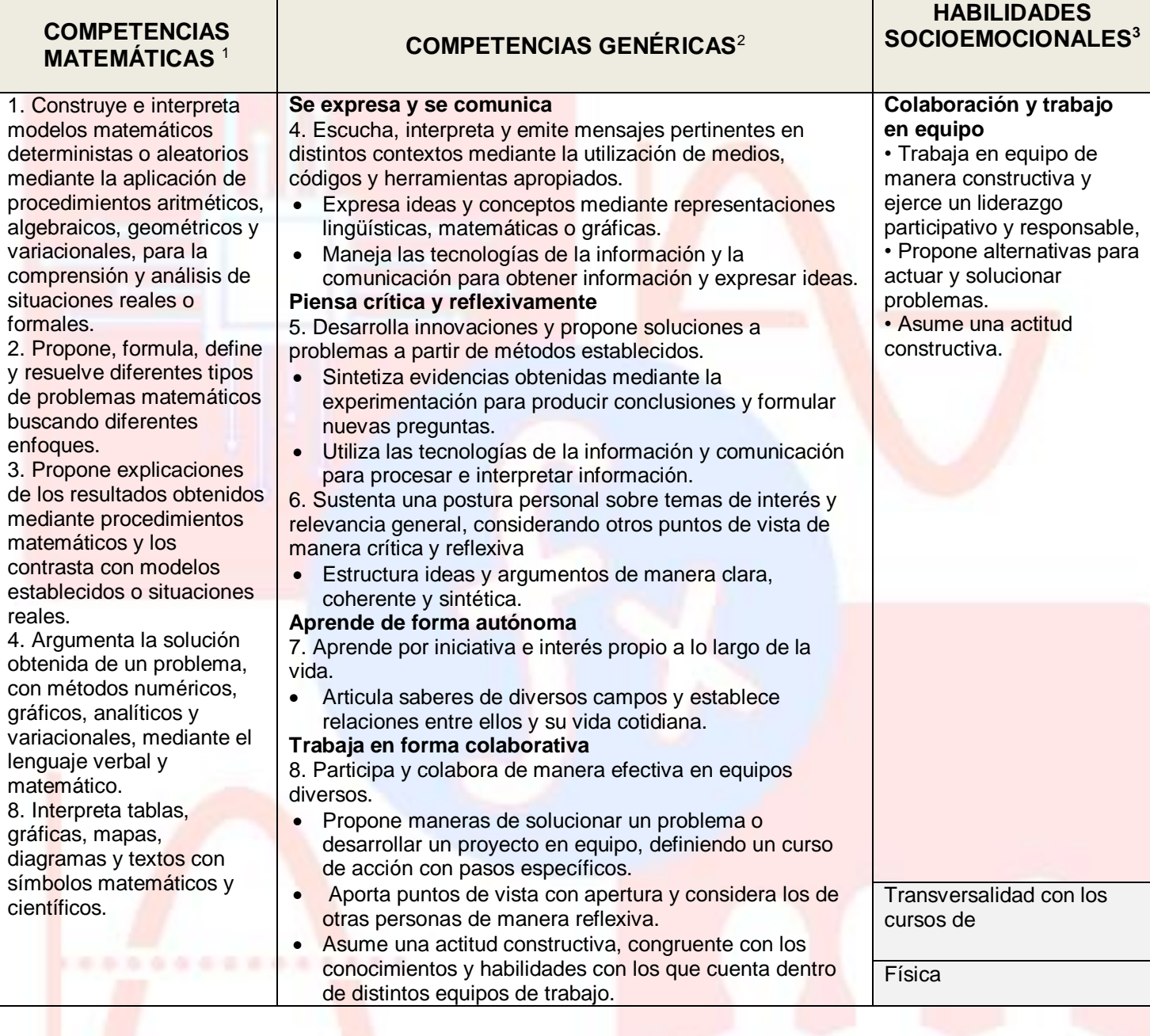

-

<sup>1</sup> <http://www.sep.gob.mx/work/sites/sep1/resources/LocalContent/111950/9/a486.htm>

<sup>&</sup>lt;sup>2 2</sup> [http://www.sems.gob.mx/aspnv/video/Diptico\\_Competencias\\_altares.pdf](http://www.sems.gob.mx/aspnv/video/Diptico_Competencias_altares.pdf)

<sup>3</sup> [https://www.gob.mx/cms/uploads/attachment/file/264246/Las\\_HSE\\_en\\_en\\_nuevo\\_modelo\\_educativo.pdf](https://www.gob.mx/cms/uploads/attachment/file/264246/Las_HSE_en_en_nuevo_modelo_educativo.pdf)

## **2. EXPERIMENTACIÓN**

**1.** Abre el programa **Arduino** y carga el archivo **CPT\_Ultrasonicos.ino<sup>4</sup>**

**2.** Trabajando en forma colaborativa, para cada uno de los enunciados siguientes realiza la acción indicada frente al sensor ultrasónico y llena las celdas correspondientes. (**La tabla que se menciona en los enunciados puede ser un libro, un cuaderno o cualquier objeto sólido cuya posición se va a sensar**).

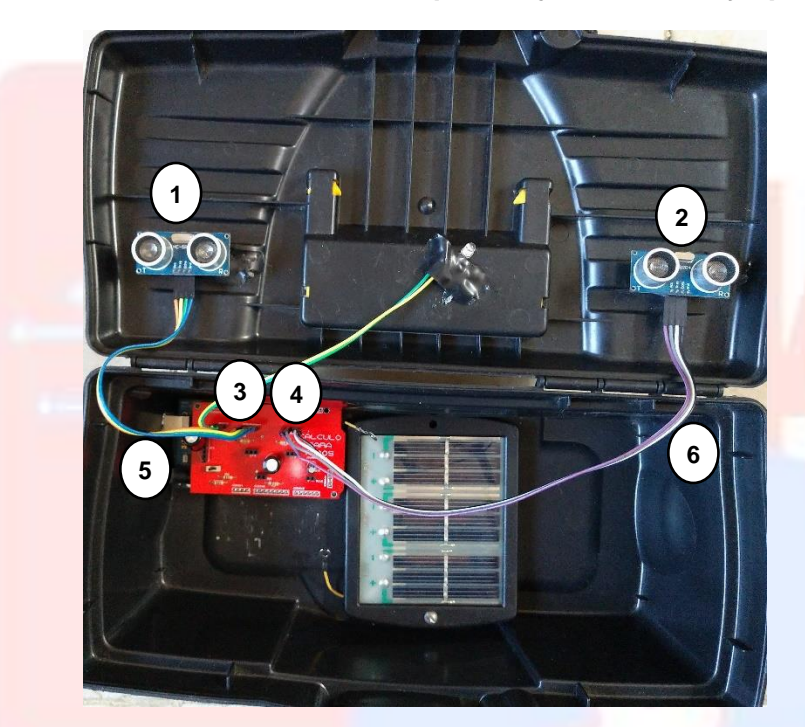

- $1 =$  sensor 1
- $2 =$  sensor  $2$
- 3 = puertos para la conexión del sensor 1
- 4 = puertos para la conexión del sensor 2
- $5 y 6 =$  cables Dupont macho hembra

**3**. La gráfica *s*(*t*) *vs*. *t* de cada uno de los movimientos indicados, se obtendrá usando **NetLogo** (ver. 5.3.1, 32 bits). Para ello, abre este programa y carga el código **arduinoVoltajes.nlogo**.

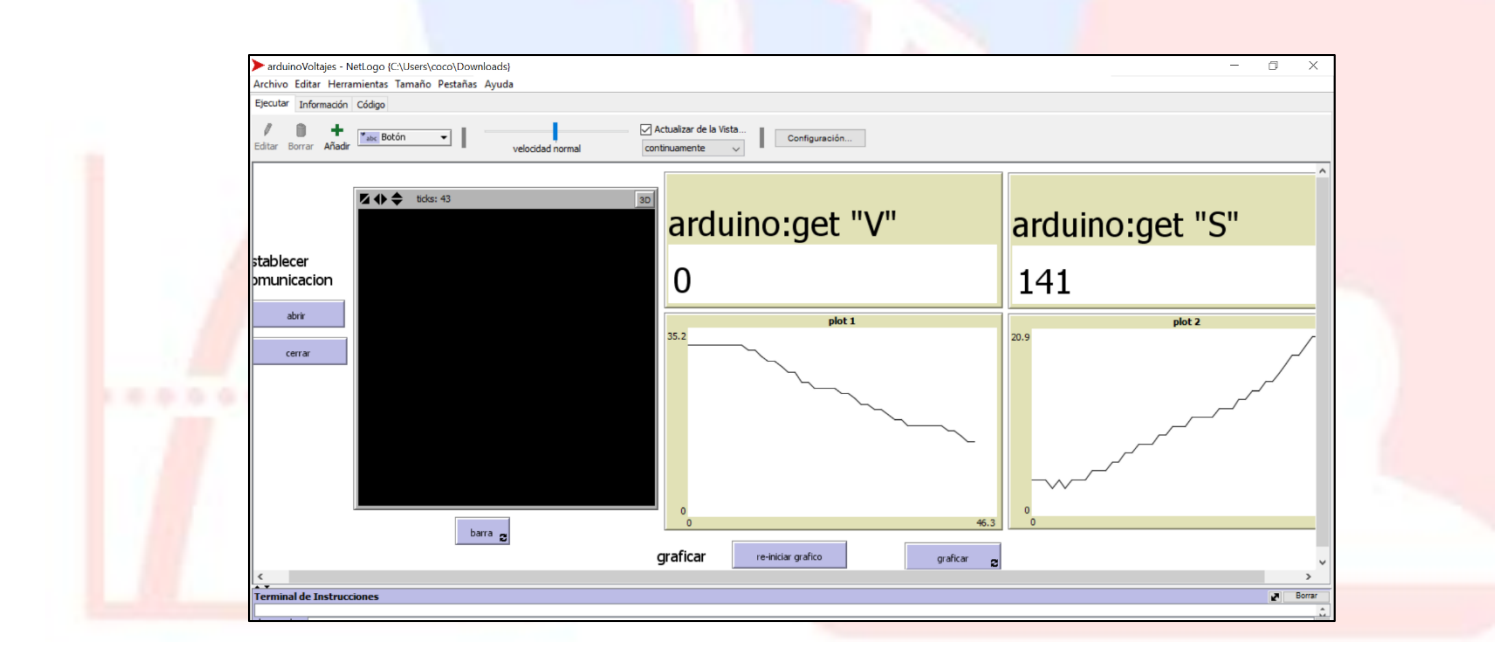

-

<sup>4</sup> Código desarrollado por el Dr. Corey Brady de MidWestern University

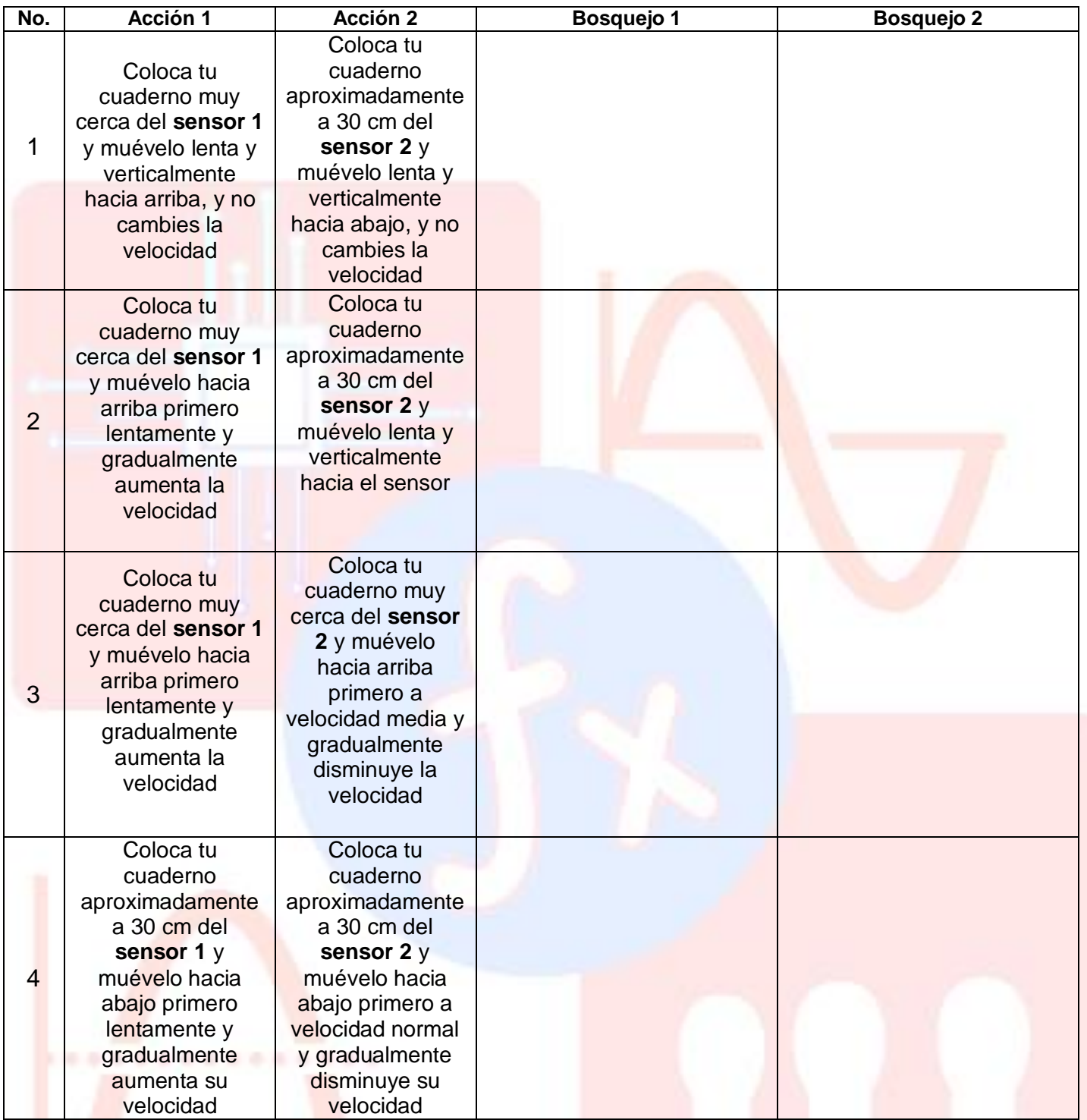

5. Para cada uno de los bosquejos registrados en la tabla anterior, agrega el bosquejo *v*(*t*) *vs*. *t*, donde la *v* representa la velocidad, que corresponde a cada movimiento.